# **Adafruit VC0706 Library Documentation**

*Release 1.0*

**Tony DiCola**

**Sep 14, 2020**

## **Contents**

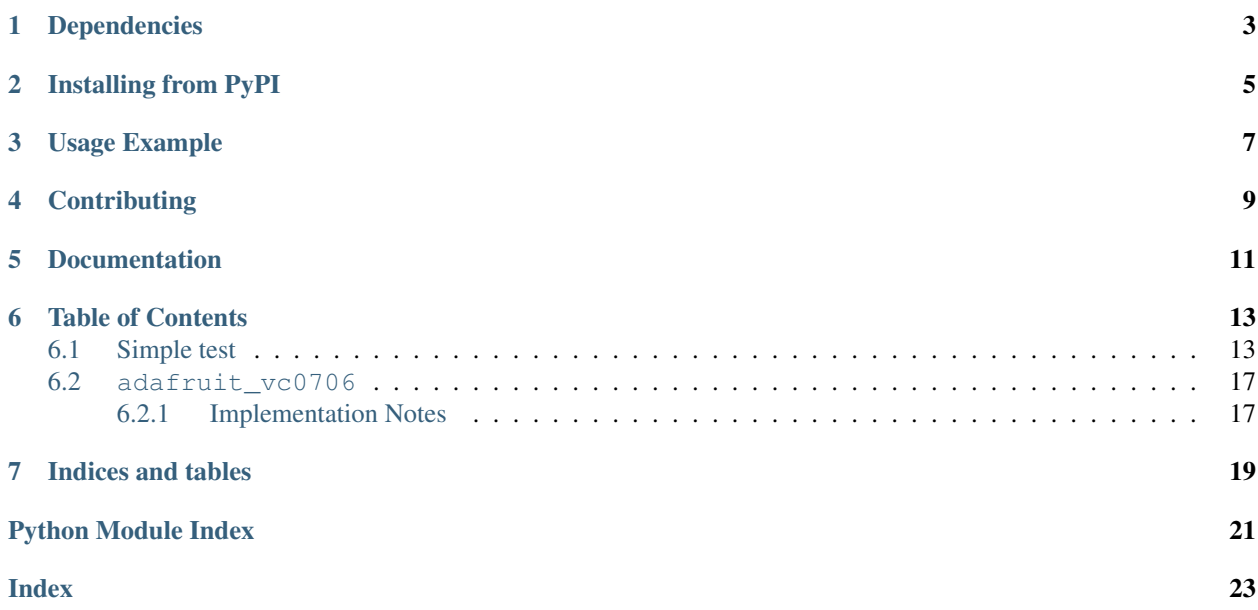

CircuitPython module for use with the [VC0706 serial TTL camera.](https://www.adafruit.com/product/397) Allows basic image capture and download of image data from the camera over a serial connection. See examples for demo of saving image to a SD card (must be wired up separately) or internally.

## Dependencies

<span id="page-6-0"></span>This driver depends on:

• [Adafruit CircuitPython](https://github.com/adafruit/circuitpython)

Please ensure all dependencies are available on the CircuitPython filesystem. This is easily achieved by downloading [the Adafruit library and driver bundle.](https://github.com/adafruit/Adafruit_CircuitPython_Bundle)

## Installing from PyPI

<span id="page-8-0"></span>On supported GNU/Linux systems like the Raspberry Pi, you can install the driver locally [from PyPI.](https://pypi.org/project/adafruit-circuitpython-vc0706/) To install for current user:

pip3 install adafruit-circuitpython-vc0706

To install system-wide (this may be required in some cases):

sudo pip3 install adafruit-circuitpython-vc0706

To install in a virtual environment in your current project:

```
mkdir project-name && cd project-name
python3 -m venv .env
source .env/bin/activate
pip3 install adafruit-circuitpython-vc0706
```
Usage Example

<span id="page-10-0"></span>See examples/snapshot.py.

## **Contributing**

<span id="page-12-0"></span>Contributions are welcome! Please read our [Code of Conduct](https://github.com/adafruit/Adafruit_CircuitPython_vc0706/blob/master/CODE_OF_CONDUCT.md) before contributing to help this project stay welcoming.

Documentation

<span id="page-14-0"></span>For information on building library documentation, please check out [this guide.](https://learn.adafruit.com/creating-and-sharing-a-circuitpython-library/sharing-our-docs-on-readthedocs#sphinx-5-1)

### Table of Contents

### <span id="page-16-1"></span><span id="page-16-0"></span>**6.1 Simple test**

Ensure your device works with this simple test.

Listing 1: examples/vc0706\_snapshot\_filesystem.py

```
1 """VC0706 image capture to local storage.
2 You must wire up the VC0706 to a USB or hardware serial port.
3 Primarily for use with Linux/Raspberry Pi but also can work with Mac/Windows"""
4
5 import time
6 import busio
7 import board
8 import adafruit_vc0706
9
10 \# Set this to the full path to the file name to save the captured image. WILL,
   ˓→OVERWRITE!
11 \# CircuitPython internal filesystem configuration:
12 IMAGE_FILE = "/image.jpg"
13 # USB to serial adapter configuration:
14 # IMAGE_FILE = 'image.jpg' # Full path to file name to save captured image. Will.
   ˓→overwrite!
15 # Raspberry Pi configuration:
16 # IMAGE_FILE = '/home/pi/image.jpg' # Full path to file name to save image. Will
   ˓→overwrite!
17
18
19 # Create a serial connection for the VC0706 connection.
20 | uart = busio.UART(board.TX, board.RX, baudrate=115200, timeout=0.25)
21 \# Update the serial port name to match the serial connection for the camera!
22 \# For use with USB to serial adapter:
23 # import serial
\mu # uart = serial. Serial("/dev/ttyUSB0", baudrate=115200, timeout=0.25)
```
# For use with Raspberry Pi:

```
(continued from previous page)
```

```
26 # import serial
27 # uart = serial. Serial("/dev/ttyS0", baudrate=115200, timeout=0.25)
28
29 # Setup VC0706 camera
30 \text{ v}c0706 = adafruit_vc0706.VC0706(uart)
31
32 # Print the version string from the camera.
33 print("VC0706 version:")
34 print(vc0706.version)
35
36 # Set the image size.
37 \vert \text{vc}0706.\text{image\_size} = \text{adaptive\_v}0706.\text{IMAGE\_SIZE\_640x480}38 # Or set IMAGE_SIZE_320x240 or IMAGE_SIZE_160x120
39
40 # Note you can also read the property and compare against those values to
41 \# see the current size:
42 size = vc0706 .image\_size43 if size == adafruit_vc0706.IMAGE_SIZE_640x480:
44 print("Using 640x480 size image.")
45 elif size == adafruit_vc0706.IMAGE_SIZE_320x240:
46 print("Using 320x240 size image.")
47 elif size == adafruit_vc0706.IMAGE_SIZE_160x120:
48 print("Using 160x120 size image.")
49
50 # Take a picture.
\mathfrak{so} print ("Taking a picture in 3 seconds...")
52 \mid time.sleep(3)53 print ("SNAP!")
54 if not vc0706.take_picture():
55 raise RuntimeError("Failed to take picture!")
56
57 # Print size of picture in bytes.
58 frame_length = vc0706.frame_length
59 print("Picture size (bytes): {}".format(frame_length))
60
61 \# Open a file for writing (overwriting it if necessary).
62 # This will write 50 bytes at a time using a small buffer.
63 # You MUST keep the buffer size under 100!
64 print("Writing image: {}".format(IMAGE_FILE), end="", flush=True)
65 s stamp = time.monotonic()
66 # Pylint doesn't like the wcount variable being lowercase, but uppercase makes less.
   \rightarrowsense
67 # pylint: disable=invalid-name
68 with open(IMAGE_FILE, "wb") as outfile:
69 wcount = 0
70 while frame_length > 0:
71 t = time.monotonic()
\frac{1}{2} \frac{1}{2} \frac{1}{2} Compute how much data is left to read as the lesser of remaining bytes
73 # or the copy buffer size (32 bytes at a time). Buffer size MUST be
74 # a multiple of 4 and under 100. Stick with 32!
75 to read = min(frame length, 32)
76 copy_buffer = bytearray(to_read)
\frac{1}{27} \frac{1}{27} \frac{1}{27} Read picture data into the copy buffer.
78 if vc0706.read_picture_into(copy_buffer) == 0:
79 raise RuntimeError("Failed to read picture frame data!")
80 # Write the data to SD card file and decrement remaining bytes.
```
(continued from previous page)

```
81 outfile.write(copy_buffer)
82 \text{frame\_length} - = 3283 # Print a dot every 2k bytes to show progress.
84 wcount += 1\text{is} if wcount > = 64:
86 print(".", end="", flush=True)
87 wcount = 0
88 print()
89 # pylint: enable=invalid-name
90 print("Finished in %0.1f seconds!" % (time.monotonic() - stamp))
91 # Turn the camera back into video mode.
92 vc0706.resume_video()
```
Listing 2: examples/vc0706\_snapshot\_simpletest.py

```
1 """VC0706 image capture to SD card demo.
2 You must wire up the VC0706 to the board's serial port, and a SD card holder
3 to the board's SPI bus. Use the Feather M0 Adalogger as it includes a SD
4 card holder pre-wired to the board--this sketch is setup to use the Adalogger!
5 In addition you MUST also install the following dependent SD card library:
6 https://github.com/adafruit/Adafruit_CircuitPython_SD
7 See the guide here for more details on using SD cards with CircuitPython:
8 https://learn.adafruit.com/micropython-hardware-sd-cards"""
9
10 import time
11
12 import board
13 import busio
14 import digitalio
15 import storage
16
17 import adafruit_sdcard
18 import adafruit_vc0706
19
20
21 # Configuration:
22 \big| SD_CS_PIN = board.D10 # CS for SD card (SD_CS is for Feather Adalogger)
23 | IMAGE_FILE = "/sd/image.jpg" # Full path to file name to save captured image.
24 # Will overwrite!
2526 # Setup SPI bus (hardware SPI).
27 spi = busio.SPI(board.SCK, MOSI=board.MOSI, MISO=board.MISO)
28
29 \mid # Setup SD card and mount it in the filesystem.
30 sd\_{cs} = digitalio. DigitalInOut (SD\_{CS\_{PIN}}31 sdcard = adafruit_sdcard. SDCard(spi, sd_cs)
32 \mid vfs = storage.VfsFat(sdcard)33 storage.mount(vfs, "/sd")
34
35 # Create a serial connection for the VC0706 connection, speed is auto-detected.
36 uart = busio.UART(board.TX, board.RX)
37 # Setup VC0706 camera
38 \vert \text{v} \circ 0706 = \text{adafruit\_v} \circ 0706. VC0706 (uart)
39
40 # Print the version string from the camera.
41 print("VC0706 version:")
```
print(vc0706.version)

```
(continued from previous page)
```

```
43
44 # Set the baud rate to 115200 for fastest transfer (its the max speed)
45 \text{ vc}0706.baudrate = 115200
46
47 # Set the image size.
48 vc0706.image_size = adafruit_vc0706.IMAGE_SIZE_640x480 # Or set IMAGE_SIZE_320x240 or
49 # IMAGE_SIZE_160x120
50 # Note you can also read the property and compare against those values to
51 # see the current size:
52 \text{ size} = \text{vc}0706.\text{image\_size}53 if size == adafruit_vc0706.IMAGE_SIZE_640x480:
54 print("Using 640x480 size image.")
55 elif size == adafruit_vc0706.IMAGE_SIZE_320x240:
56 print("Using 320x240 size image.")
57 elif size == adafruit_vc0706.IMAGE_SIZE_160x120:
58 print("Using 160x120 size image.")
59
60 # Take a picture.
61 print ("Taking a picture in 3 seconds...")
62 time.sleep(3)
63 print("SNAP!")
64 if not vc0706.take_picture():
65 raise RuntimeError("Failed to take picture!")
66
67 # Print size of picture in bytes.
68 frame_length = vc0706.frame_length
69 print ("Picture size (bytes): \{ )". format (frame length))
70
\eta |# Open a file for writing (overwriting it if necessary).
\frac{1}{2} # This will write 50 bytes at a time using a small buffer.
73 # You MUST keep the buffer size under 100!
_{74} print ("Writing image: \{ )". format (IMAGE FILE), end="")
75 stamp = time.monotonic()
76 # pylint: disable=invalid-name
77 with open(IMAGE_FILE, "wb") as outfile:
78 wcount = 0
79 while frame_length > 0:
80 # Compute how much data is left to read as the lesser of remaining bytes
\bullet # or the copy buffer size (32 bytes at a time). Buffer size MUST be
\overline{\mathbf{B}} a multiple of 4 and under 100. Stick with 32!
83 to read = min(frame_length, 32)
84 copy_buffer = bytearray(to_read)
85 # Read picture data into the copy buffer.
86 if vc0706.read_picture_into(copy_buffer) == 0:
87 raise RuntimeError("Failed to read picture frame data!")
\overline{\phantom{a}} # Write the data to SD card file and decrement remaining bytes.
89 outfile.write(copy_buffer)
90 frame_length -= 32
91 # Print a dot every 2k bytes to show progress.
92 wcount += 193 if wcount > = 64:
94 print(".", end="")
95 wcount = 0
96 # pylint: enable=invalid-name
97 print ()
98 | print ("Finished in % 80.1f seconds!" % (time.monotonic() - stamp))
```
(continued from previous page)

```
99 # Turn the camera back into video mode.
100 vc0706.resume_video()
```
### <span id="page-20-2"></span><span id="page-20-0"></span>**6.2 adafruit\_vc0706**

VC0706 serial TTL camera module. Allows basic image capture and download of image data from the camera over a serial connection. See examples for demo of saving image to a SD card (must be wired up separately).

• Author(s): Tony DiCola

#### <span id="page-20-1"></span>**6.2.1 Implementation Notes**

#### Hardware:

• Adafruit [TTL Serial JPEG Camera with NTSC Video](https://www.adafruit.com/product/397) (Product ID: 397)

#### Software and Dependencies:

• Adafruit CircuitPython firmware for the ESP8622 and M0-based boards: [https://github.com/adafruit/](https://github.com/adafruit/circuitpython/releases) [circuitpython/releases](https://github.com/adafruit/circuitpython/releases)

#### **class** adafruit\_vc0706.**VC0706**(*uart*, *\**, *buffer\_size=100*)

Driver for VC0706 serial TTL camera module. :param ~busio.UART uart: uart serial or compatible interface :param int buffer\_size: Receive buffer size

#### **baudrate**

Return the currently configured baud rate.

#### **frame\_length**

Return the length in bytes of the currently capture frame/picture.

#### **image\_size**

Get the current image size, will return a value of IMAGE\_SIZE\_640x480, IMAGE\_SIZE\_320x240, or IMAGE\_SIZE\_160x120.

#### **read\_picture\_into**(*buf*)

Read the next bytes of frame/picture data into the provided buffer. Returns the number of bytes written to the buffer (might be less than the size of the buffer). Buffer MUST be a multiple of 4 and 100 or less. Suggested buffer size is 32.

#### **resume\_video**()

Tell the camera to resume being a camera after the video has stopped (Such as what happens when a picture is taken).

#### **take\_picture**()

Tell the camera to take a picture. Returns True if successful.

#### **version**

Return camera version byte string.

Indices and tables

- <span id="page-22-0"></span>• genindex
- modindex
- search

Python Module Index

<span id="page-24-0"></span>a

adafruit\_vc0706, [17](#page-20-2)

### Index

## <span id="page-26-0"></span>A

adafruit\_vc0706 (*module*), [17](#page-20-3)

### B

baudrate (*adafruit\_vc0706.VC0706 attribute*), [17](#page-20-3)

### F

frame\_length (*adafruit\_vc0706.VC0706 attribute*), [17](#page-20-3)

## I

image\_size (*adafruit\_vc0706.VC0706 attribute*), [17](#page-20-3)

### R

read\_picture\_into() (*adafruit\_vc0706.VC0706 method*), [17](#page-20-3)

resume\_video() (*adafruit\_vc0706.VC0706 method*), [17](#page-20-3)

# T

take\_picture() (*adafruit\_vc0706.VC0706 method*), [17](#page-20-3)

## V

VC0706 (*class in adafruit\_vc0706*), [17](#page-20-3) version (*adafruit\_vc0706.VC0706 attribute*), [17](#page-20-3)